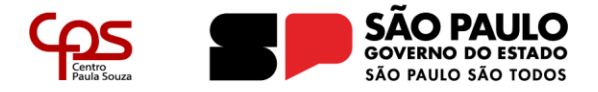

## **TELEFONE IP – YEALINK SIP-T30**

# **Realização de Ligações Locais**

#### **Utilizando o monofone**

Para efetuar uma ligação local "todas as localidades com o mesmo prefixo DDD", retirar o monofone do gancho e discar o número desejado direto no aparelho. Exemplo: (11) 1234-5678 (discar apenas o número desejado: 12345678.

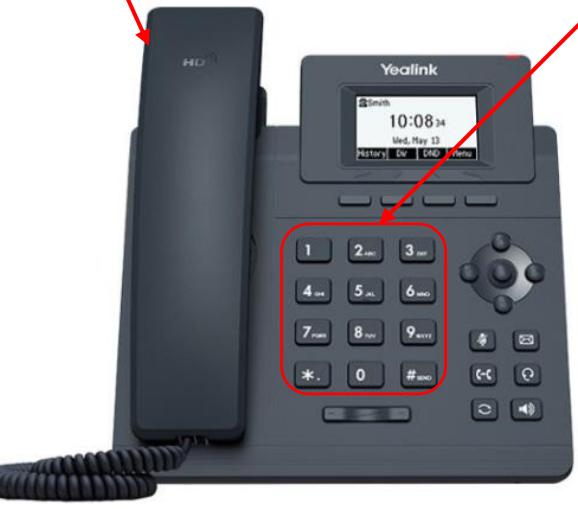

#### **Realização de Ligações Locais Utilizando o viva-voz**

Para efetuar uma ligação local "todas as localidades com o mesmo prefixo DDD", com o monofone no gancho pressionar o botão de viva voz discar o número desejado direto no aparelho. Exemplo: (11) 1234-5678 (discar apenas o número desejado: 12345678 e depois clicar no botão Cham..

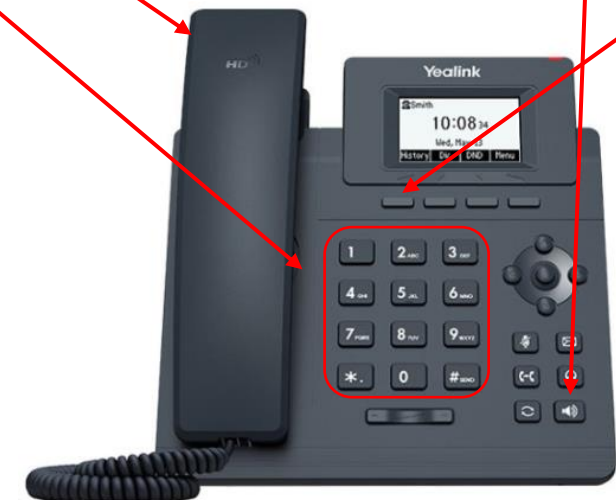

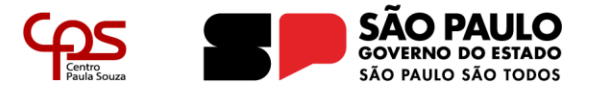

## **Captura de Chamada**

Clicar em **\*** (asterisco), digitar o numeral **98** (noventa e oito) e depois na tecla # (sustenido ou jogo da velha) - \* 98 #

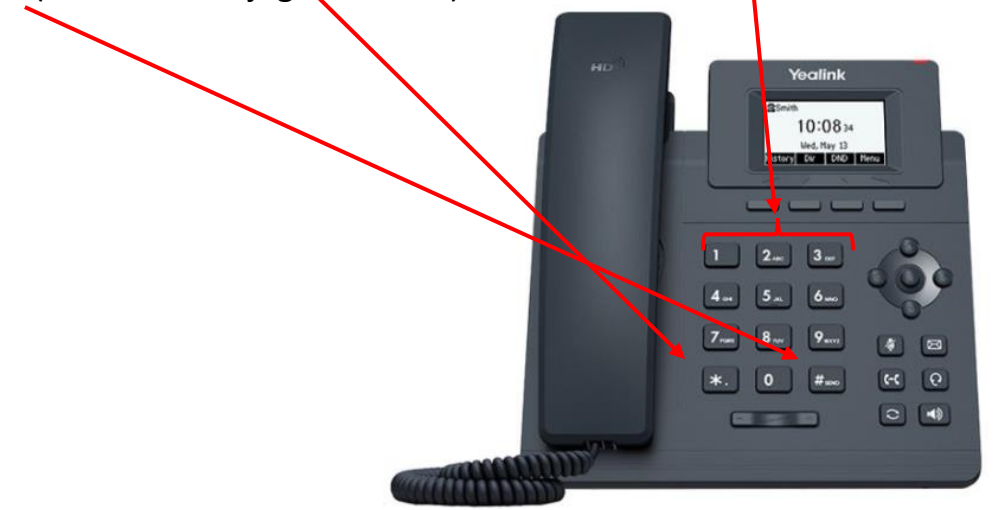

#### **Transferência de Chamada Direta (Cega)**

Ao receber ou capturar uma ligação, clicar no botão Transf., "digitar o ramal desejado", depois no botão Discar e o botão Transf. novamente

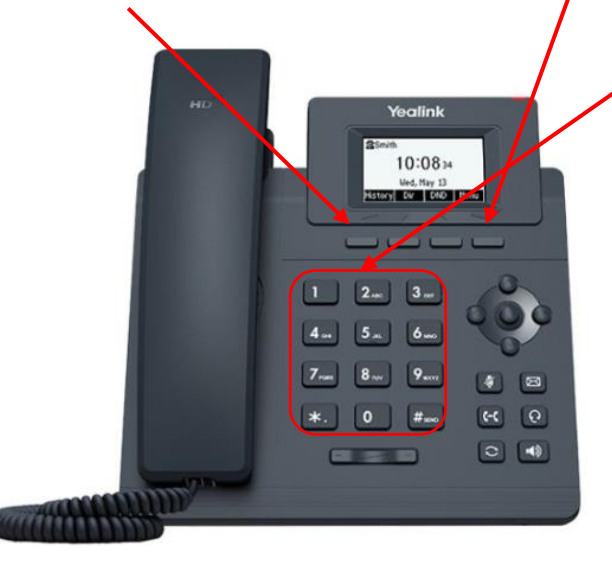

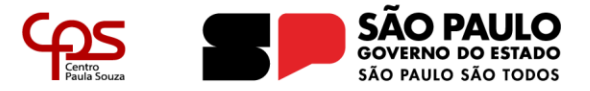

## **Transferência de Chamada Com Consulta**

Ao receber ou capturar uma ligação, clicar no botão Transf., "digitar o ramal desejado", verificar se o poderá ou não ser transferida a chamada e depois no botão Discar "caso a ligação seja transferida" ou clicar no botão retomar "para retornar a ligação para você".

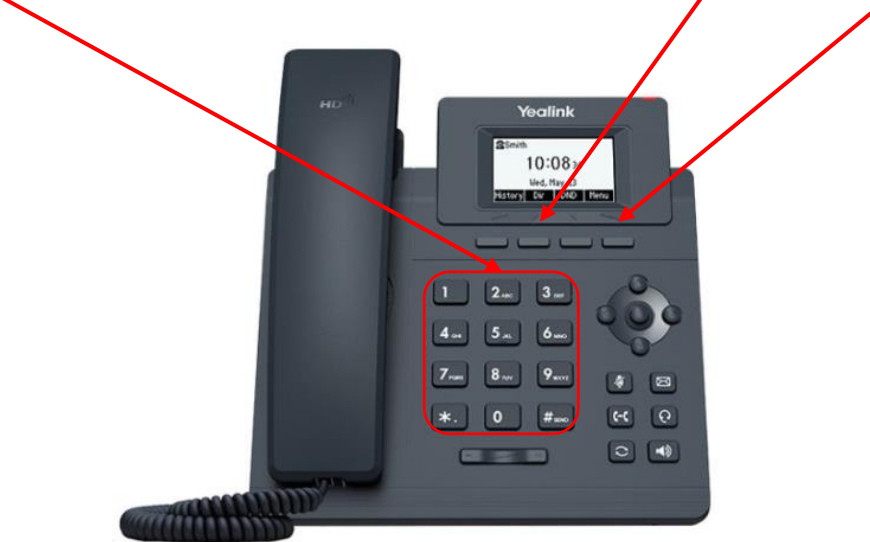

## **Realização de Ligações Interurbanas**

Para efetuar uma ligação interurbana "todas as localidades prefixo DDD diferente da localidade da unidade de ensino", discar o prefixo DDD e depois o número do telefone desejado direto no aparelho. Exemplo: (19) 2345-56789 (discar 19 "prefixo", o número desejado: 23456789 e depois clicar no botão Discar.

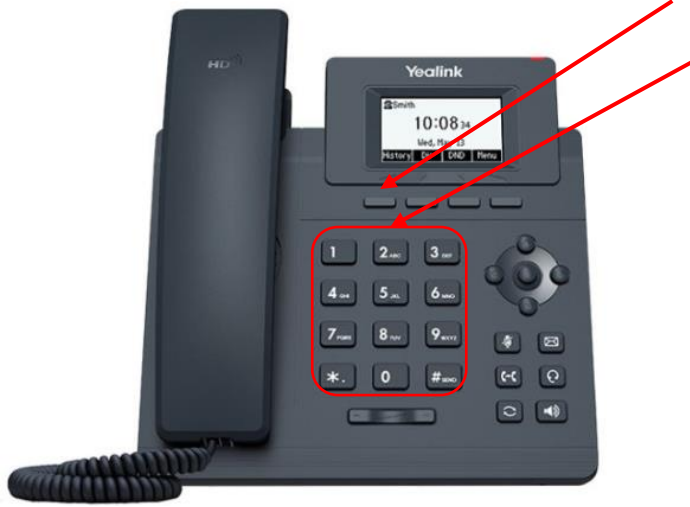

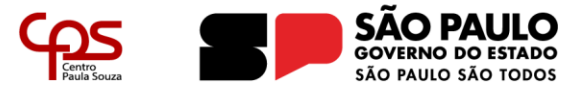

#### **CÓDIGOS DE FACILIDADES**

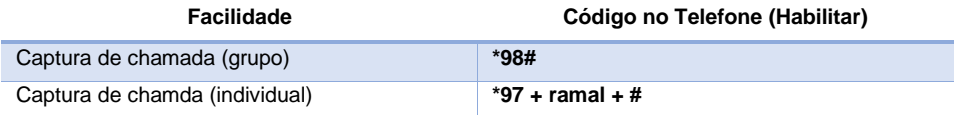